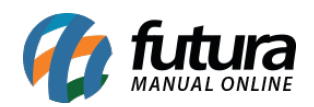

#### **Sistema:** Futura Server

# **Caminho**: *Relatórios>Cadastros>Vendas>Tabela de preço*

#### **Referência:** FS264

#### **Versão**: 2018.04.23

**Como funciona:** A tela de relatórios de tabela de preço foi desenvolvida com o objetivo de exibir informações sobre os produtos cadastrados e seus respectivos preços de acordo com a tabela selecionada.

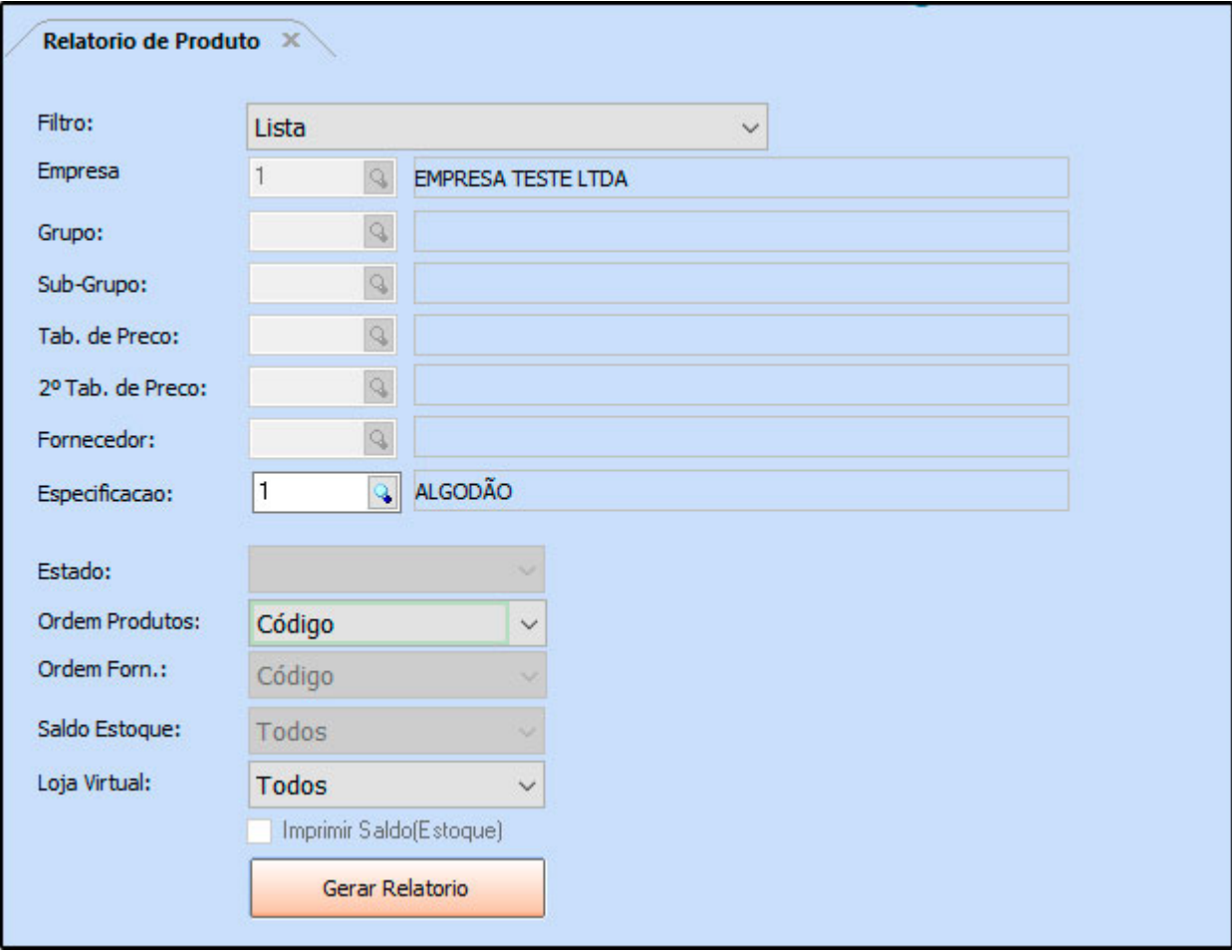

## **Tipo: Lista**

Exibe a relação de produtos ativos, e seu valor em cada tabela de preço disponível.

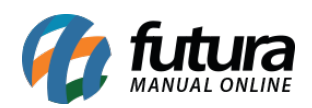

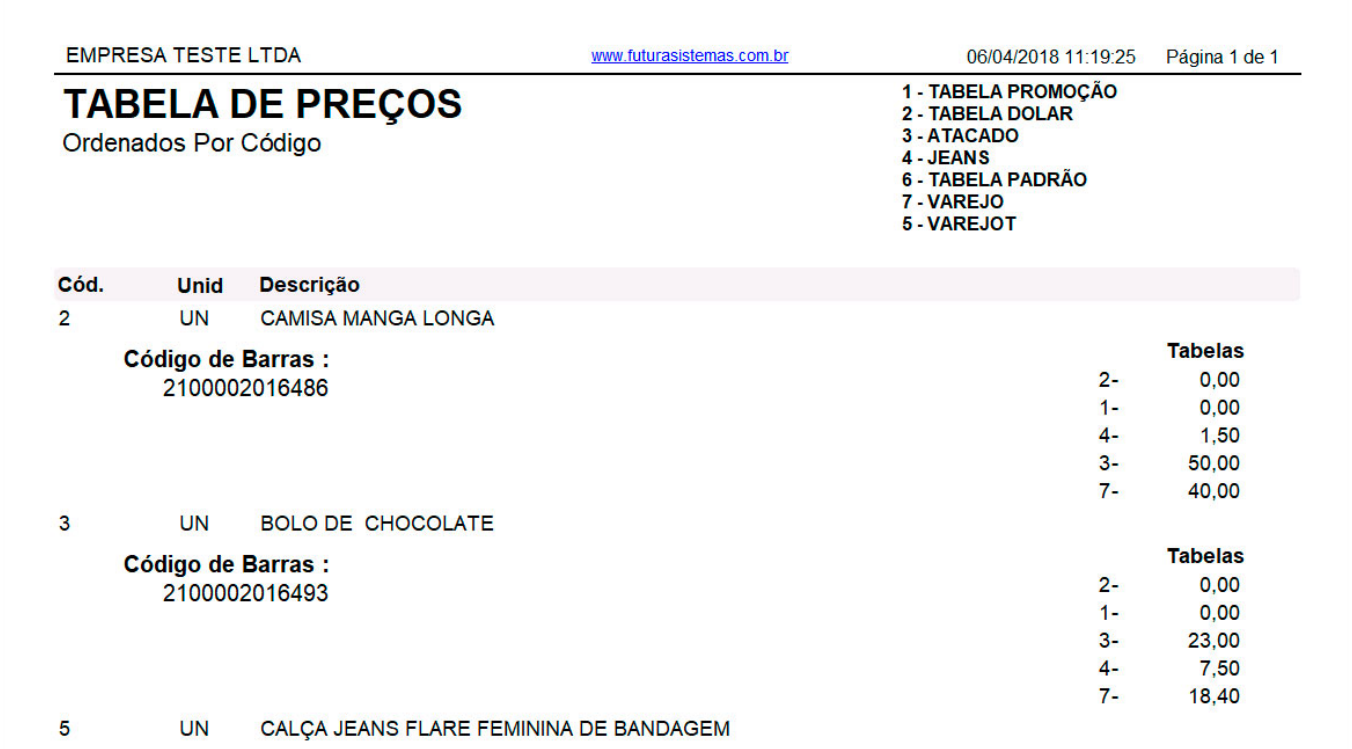

### **Tipo: Grupo / Sub-grupo**

Exibe a relação de produtos ativos, agrupados por Grupo/Sub-grupo, e seu valor em cada tabela de preço disponível.

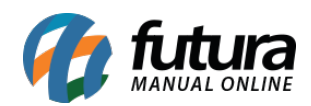

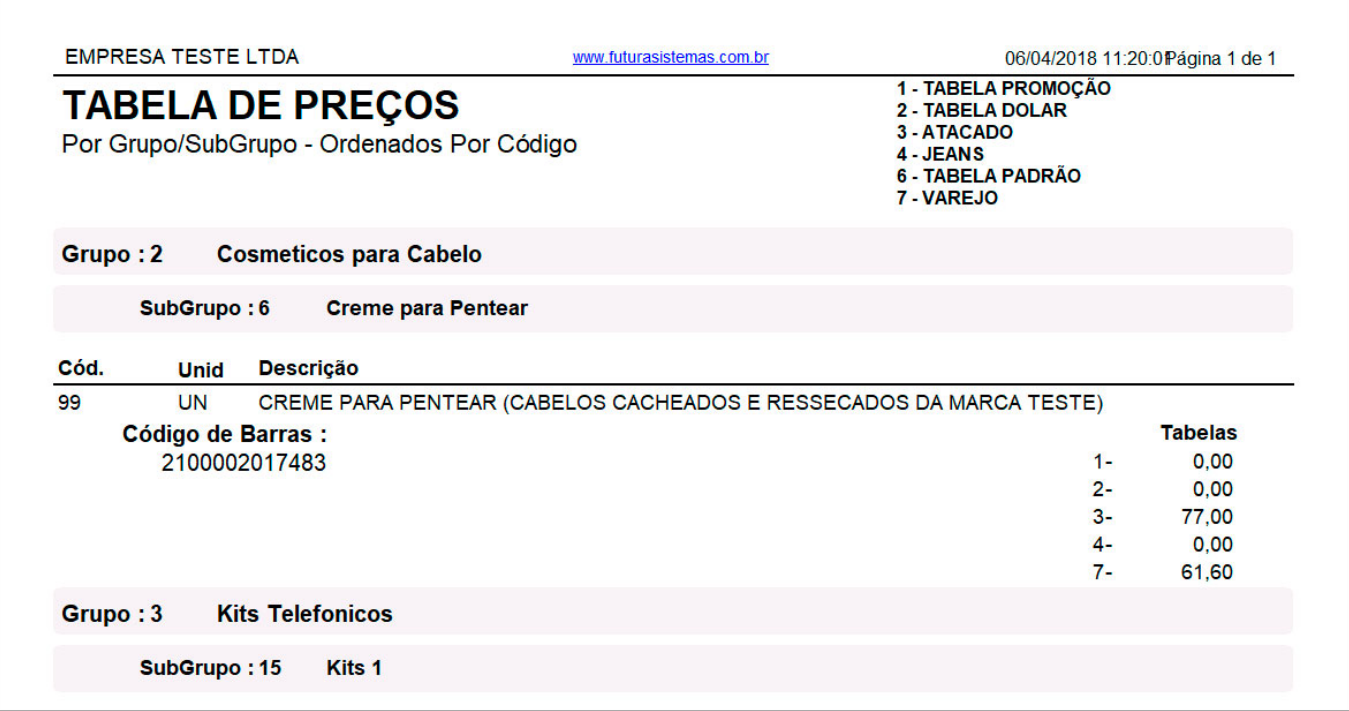

## **Tipo: Tabela de Preço / Fornecedor**

Exibe a relação de produtos ativos agrupados por *Fornecedor*. Para gerá-lo, é necessário indicar apenas uma tabela de preço.

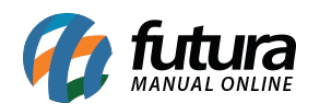

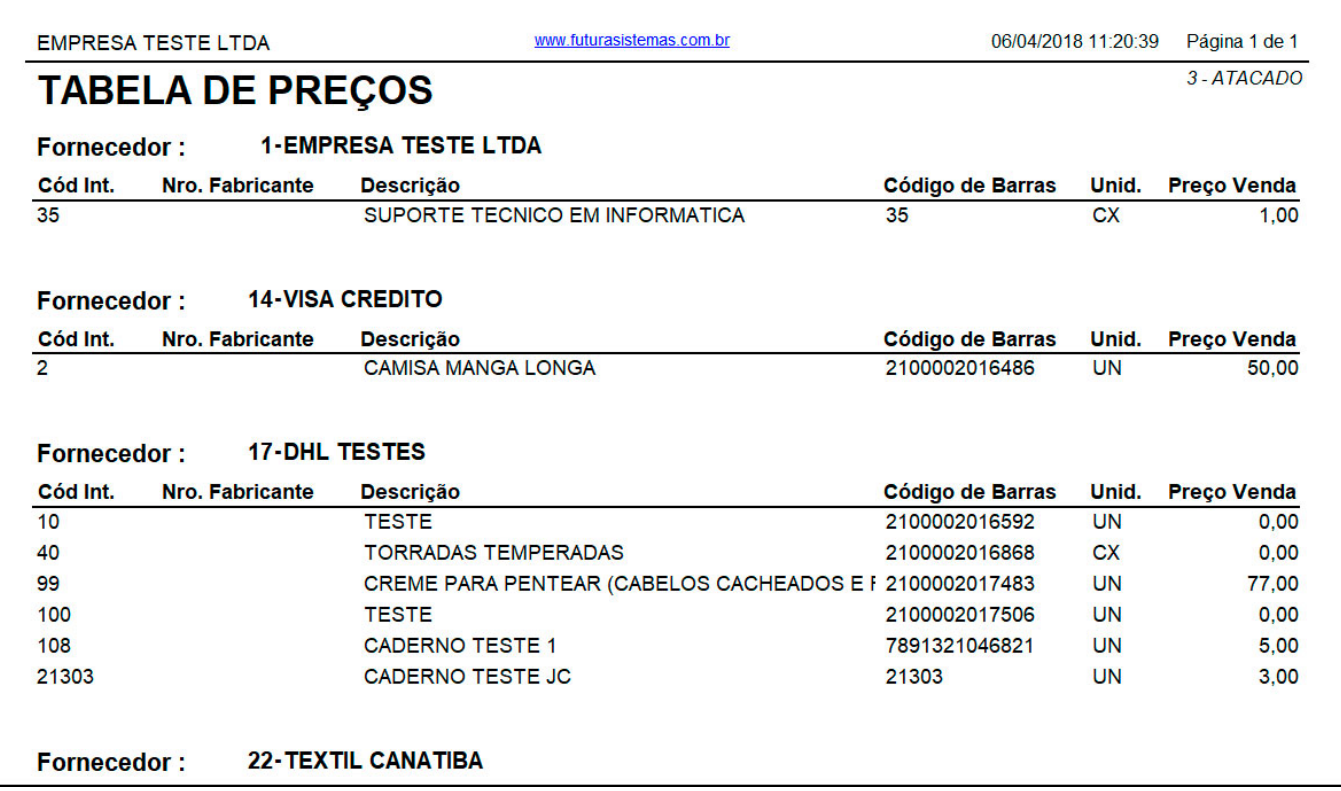

#### **Tipo: Lista Detalhada – Duas Tabelas**

Exibe a relação detalhada dos produtos cadastrados no sistema, e seus respectivos valores de venda de acordo com as duas tabelas de preço indicadas.

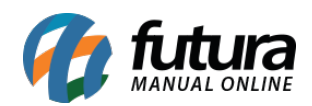

٦

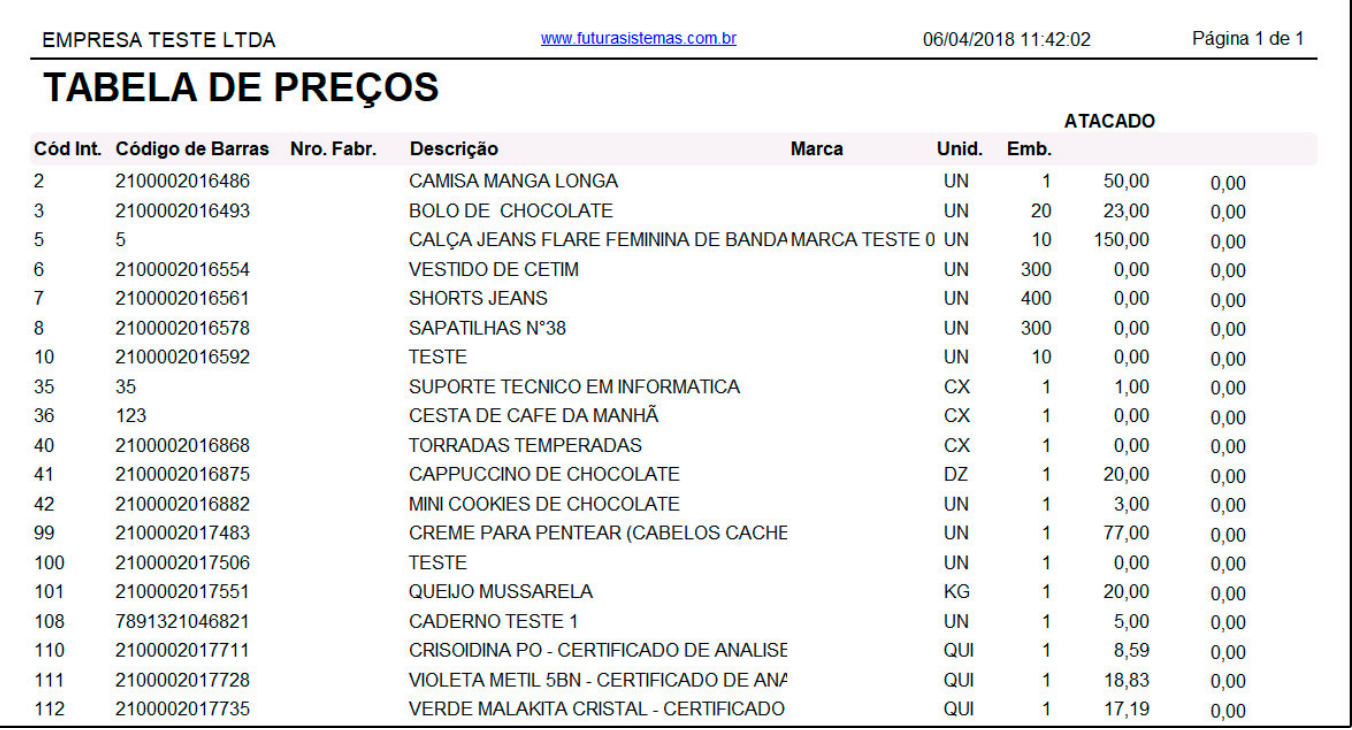

#### **Tipo: Lista Detalhada – Uma Tabela**

Exibe a relação de produtos cadastrados no sistema, e seus respectivos valores de venda de acordo com a tabela de preço indicada.

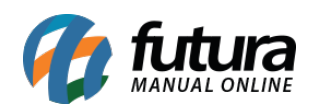

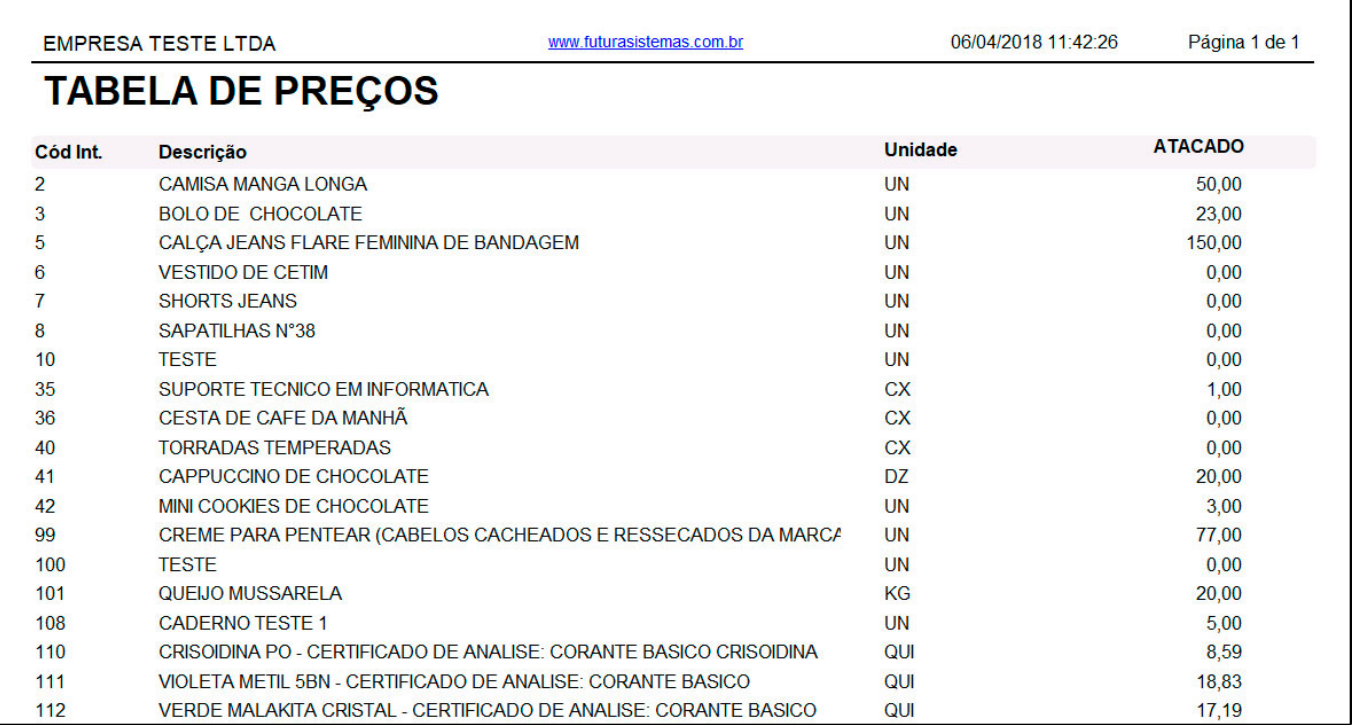

## **Tipo: Lista Detalhada – Duas Tabelas – Modelo 2**

Exibe a relação detalhada dos produtos cadastrados no sistema, e seus respectivos valores de venda de acordo com as duas tabelas de preço indicadas.

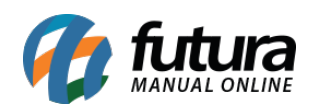

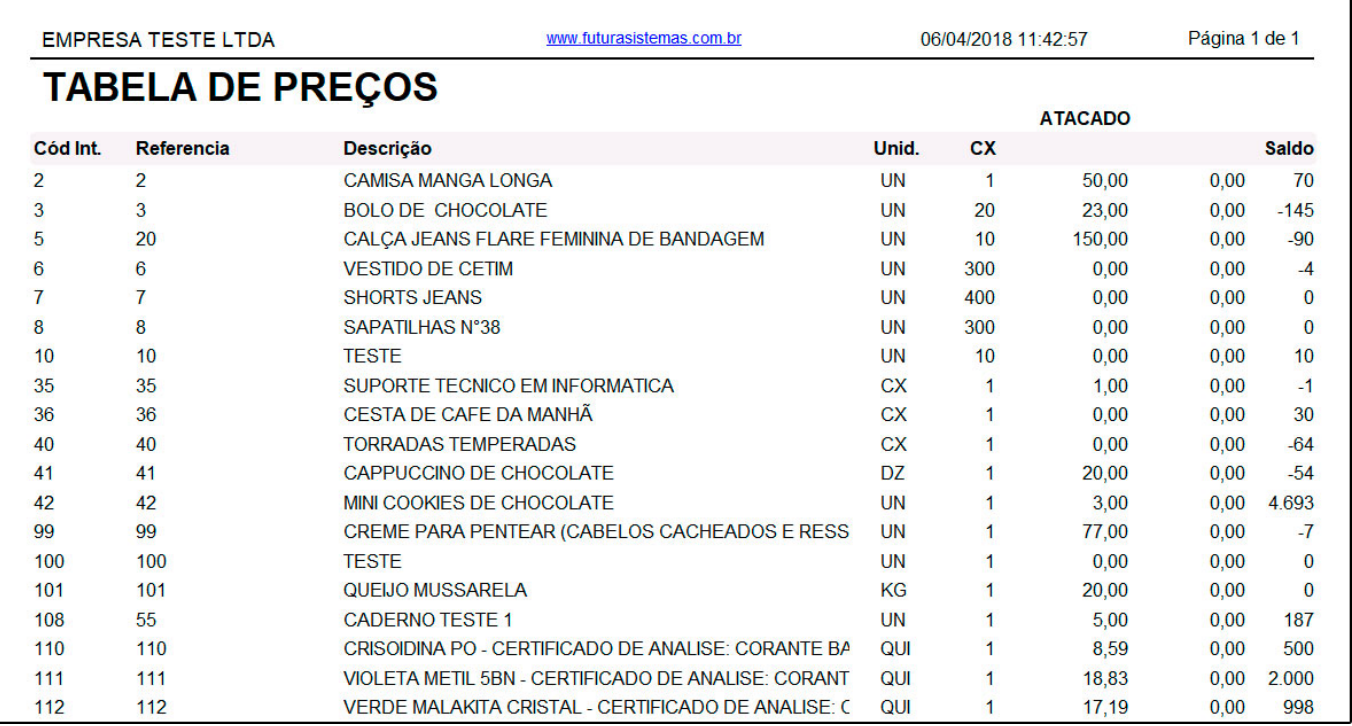

## **Tipo: Lista Detalhada – Uma Tabela – Valor St.**

Exibe a relação de produtos ativos, valor de tabela e Substituição Tributária. Para gerá-lo, é necessário indicar uma tabela de preço e um registro no filtro Estado.

Neste modelo, também é possível habilitar a opção de Imprimir Saldo de Estoque.

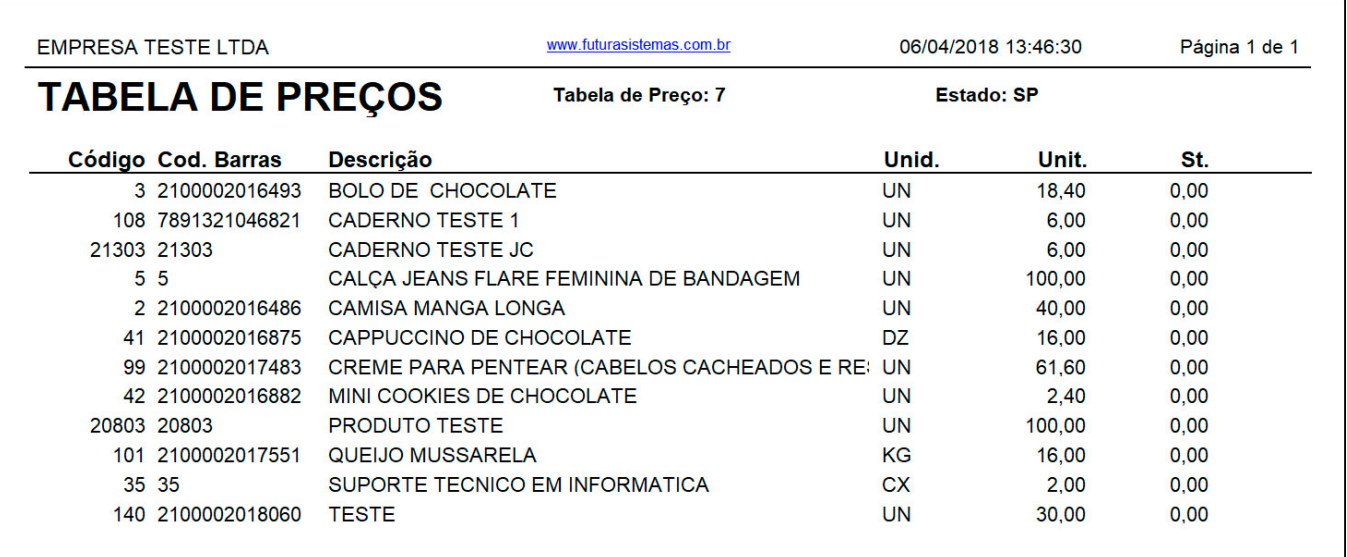

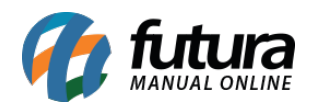

# **Tipo: Lista Detalhada – Duas Tabelas – Modelo 3**

Exibe a relação detalhada dos produtos cadastrados no sistema, e seus respectivos valores de venda de acordo com as duas tabelas de preço indicadas.

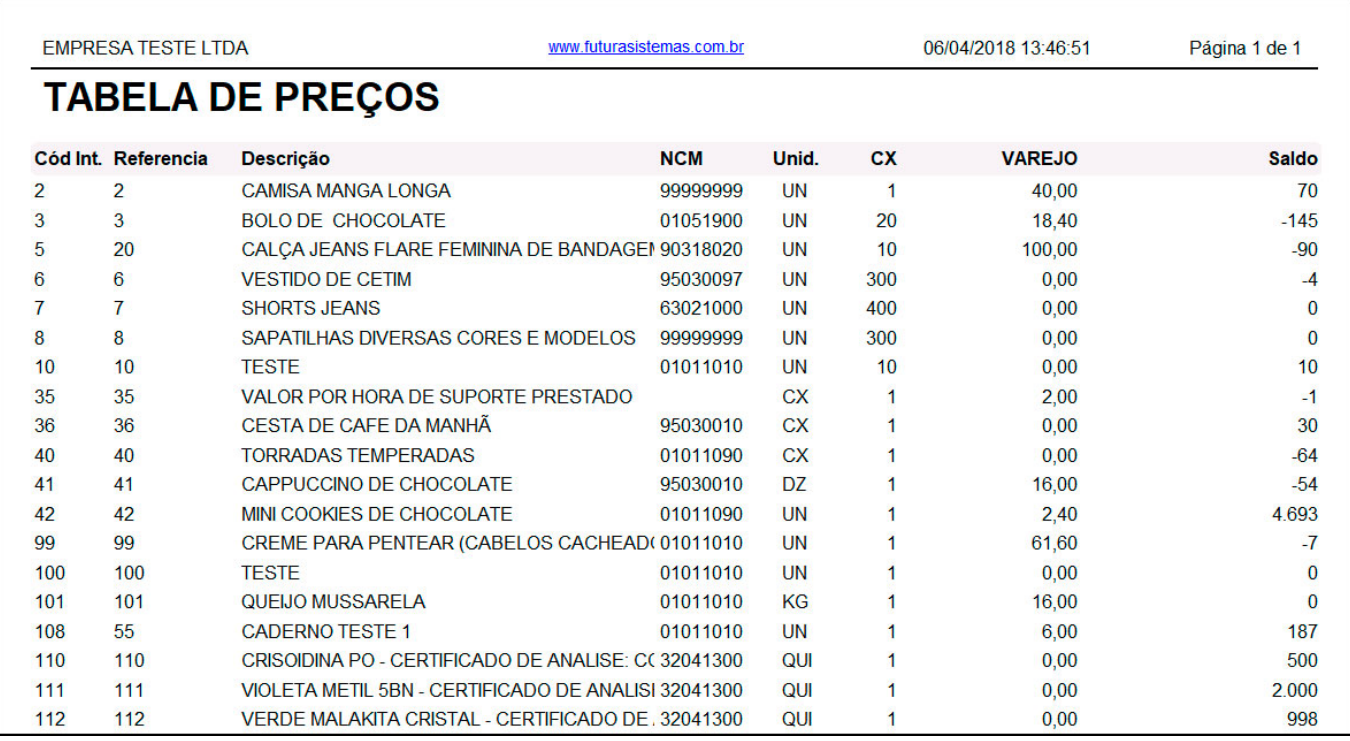

#### **Tipo: Lista Detalhada – Uma Tabela – Modelo 2**

Exibe a relação de produtos cadastrados no sistema, e seus respectivos valores de venda de acordo com a tabela de preço indicada.

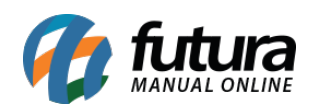

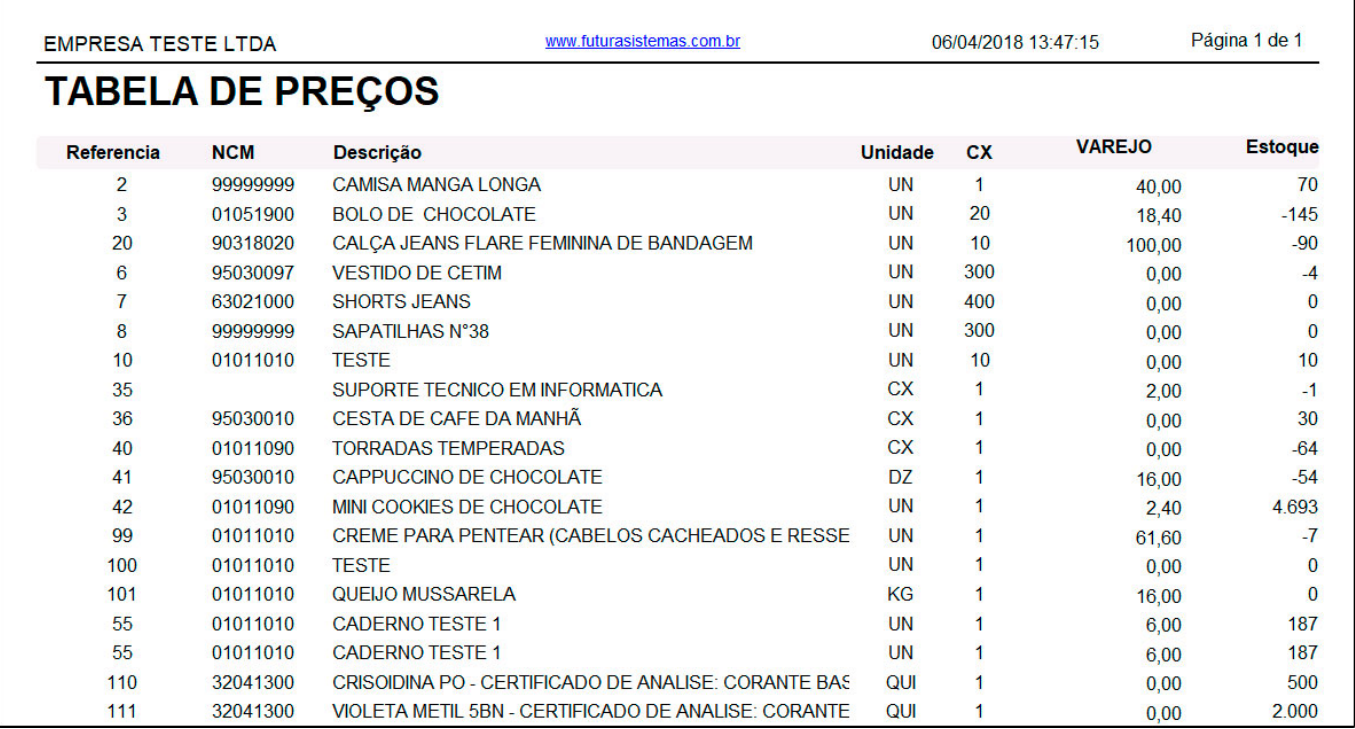

### **Tipo: Tabela de preço por grupo/subgrupo**

Exibe a relação de produtos ativos agrupados por Grupo/Sub-grupo, e seu valor na tabela de preço indicada. Neste modelo, também é possível habilitar a opção de Imprimir Saldo de Estoque.

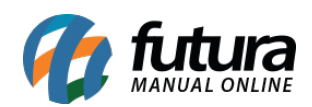

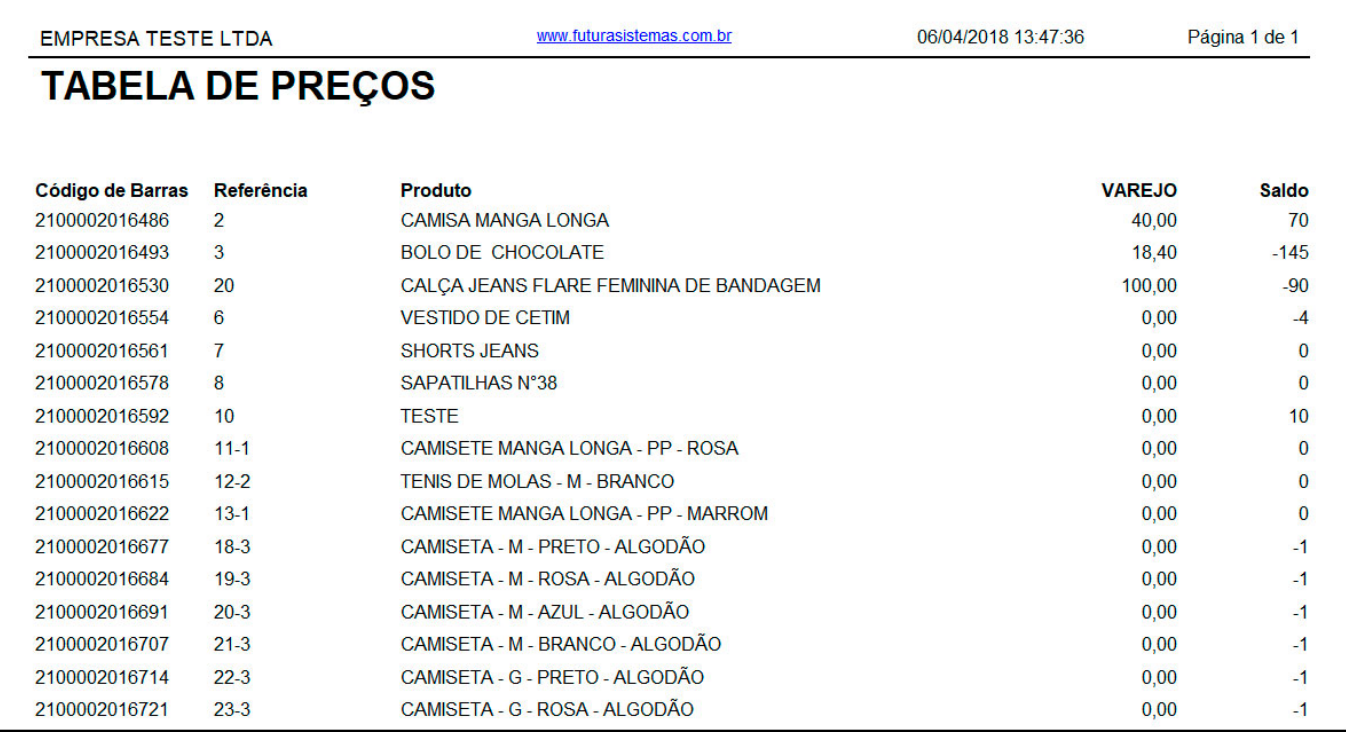